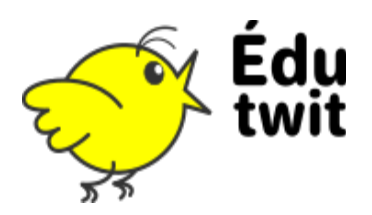

## COMMENTER UN MESSAGE

Si vous savez écrire un message, **vous ne serez pas dépaysé.**

Sous le message que vous souhaitez commenter (= auquel vous souhaitez répondre) :

(1) Cliquez sur **Commenter** : de nouveaux éléments apparaissent/

- (2) Saisissez votre texte.
- (3) **Transférez les fichiers** : pour les pièces jointes.
- (4) **Envoyez** !

## MODIFIER VOTRE COMMENTAIRE

Si vous avez cliqué trop vite, pas de panique, vous avez deux possibilités en cliquant sur le bouton situé en haut à droite de votre commentaire :

Vous pouvez **Éditer** ce commentaire (en modifier le contenu) ou bien l'**Effacer** définitivement.

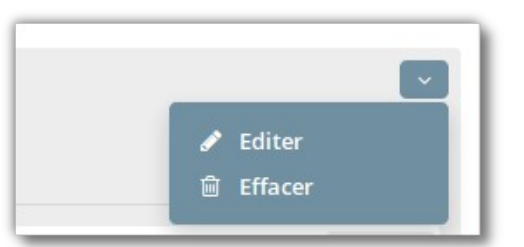

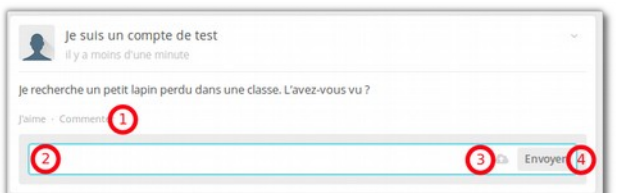